研究 ノ ー ト

# GPS 機能を利用した携帯コミュニティシステムの 構築と地域コミニュテイ情報文化の創造 Communication for Community System used to GPS function And Creation of Local Community Information Culture

渋井 二三男

SHIBUI, Fumio\*

1 . はじめに

情報通信デジタル機器の中核である携帯電話は、第1世代である従来から の会話機能を中心とした電話機能搭載から、第2世代である検索, メール, 写真等を中心としたインターネット機能搭載と変化し,更に,第3世代であ る 位 置 情 報 が 確 認 で き る GPS 機 能 搭 載 と 変 化 し つ つ あ り , 究 極 に は PC に 代 替し、基本的に電話だけでなく、Web ブラウジング機能やカメラ機能, GPS 機能 (Global Positioning System) などの高性能な機能が多く装備され, 逆に できない情報通信デ ジタル機器として , 不可能な機能をあげることのほうが 困難な機器に変貌している。したがって、携帯電話というより、携帯端末と 呼ばれたほうが適切だと思われる人がいるのも理解できる面もある。このよ うに現在,携帯電話は人と人とのコミニュケーションツールであるばかりで なく、検索面, 安全面···, いわゆる, 人々の生活に欠かせないものとな りつつある。

一方, 2007年4月から原則として携帯に GPS 機能内蔵が義務化され, 携帯 は普通の端末ではなく、自分の位置を測定できるという特殊な機能を付ける こ と に な っ た 。 そ こ で 筆 者 ら は , そ の 法 改 正 に よ る , こ の GPS 機 能 内 蔵 義 務 化に着眼し, 基本的には無料で, 今後, 位置情報を利用したさまざまな人に 役立つサービスを展開することを企画し<sup>注1</sup>,システム化を含め,開発に着手 した。本稿ではこれらの概要を論述する。

\*城 西 短 期 大 学<br>
ビ ジ ネ ス 総 合 学 科

### 2 . 概 要

最近の生活支援型の市民情報・広告などの情報を市民に告知する方法として は下記のように分類される。

◦情 報 収 集 ( 固 定 型 ・ 移 動 型 ) … 市 民 情 報 ・ 広 告 な ど 、 聞 い た り 、 入 手 し た り 情 報 を 管理する。

。情 報 発 信 (固 定 型 ・ 移 動 型 )… 広 告 塔 の よ う な 柱 ・ パ ネ ル に 広 告 ・ 告 示 情 報 を発信する。最近は NEC 製で、ある時間帯により広告塔の内容が変わるものがある。 例:通学・通勤の時間帯 6:00~ 9:00 には通学・通勤者向けの広告に変 え 10:00~16:00 には主婦などの買い物客向けの広告に変え、17:00~ 22:00 は 帰 宅 を急ぐ サ ラ リ ー マ ン 向 け の 広 告 に 変 え る こ と で あ る 。

本 稿 は 日 常 生 活 支 援 型 サ ー ビ ス と し て GPS 携 帯 電 話 利 用 に よ り 携 帯 GPS 機能を利用した携帯コミュニティシステムの構築と地域コミニュテイ情報文 化の創造することを目的としている。大手携帯電話会社は従来、政府の情報 産業支援プロジェクト、旅行出版社と協同で位置情報,行動履歴を一括制御 し た り 最 適 情 報 を 配 信 で き る よ う に し て い る 。 (1)

更に、最寄りの市役所と提携し、次のようなサービスを市民向け地域コミ ュニティー情報として配信する。 注1,注2

利用目的として

### 1 . 観 光 案 内

- 2 . 町 の 活 性 化
- 3 . 商 工 情 報 と 広 告
- 4 . 役 立 つ 情 報 の 連 絡
- 5. 市民とのコミュニケーション

管理内容として

- 1 . 写 真 管 理
- 2 . ジ ャ ン ル 管 理
- 3. コメント管理
- 4 . 掲 示 板 管 理
- 5 . ユ ー ザ 管 理
- 6. 公開・非公開の設定

例えば、 G P S 位置情報により、どの公園にどのぐらい桜が咲いているか、 また、市の公園などの管理人は市の観光情報、商工課の方は広告を含めに商 工情報などを市民利用者に提供可能となる。

更に、 引 っ 越 し 作 業 に お い て 、 従 来 は 利 用 者 ( 引 っ 越 し 該 当 者 ) が コ ン ビ ニで市のワッペンを購入し、引越し目的の家具·台所用品などに貼り、利用 者から直接、廃品業者にお互いの空き日を連絡・調整し、廃品業者が引っ越 し現場に伺う。一方、本システムの導入により利用者は家具・台所用品など と 引 っ 越 し 該 当 者 が GPS 装 備 の カ メ ラ 機 能 付 携 帯 で と り 、 市 指 定 の 廃 棄 業 者 に送信させる 。 こ れ に よ り 直 接 廃 品 業 者 か ら 利 用 者 ま で 用 品 を 受 取 り に 伺 う ことができる。したがって、コンビニから市役所へ引越し情報の連絡、利用 者にとってもワッペンなどのコンビニからの情報が不用となり、時間も短縮 さ れ 手 続 き 上 の 簡 素 化 ・ 効 率 化 と な る 。

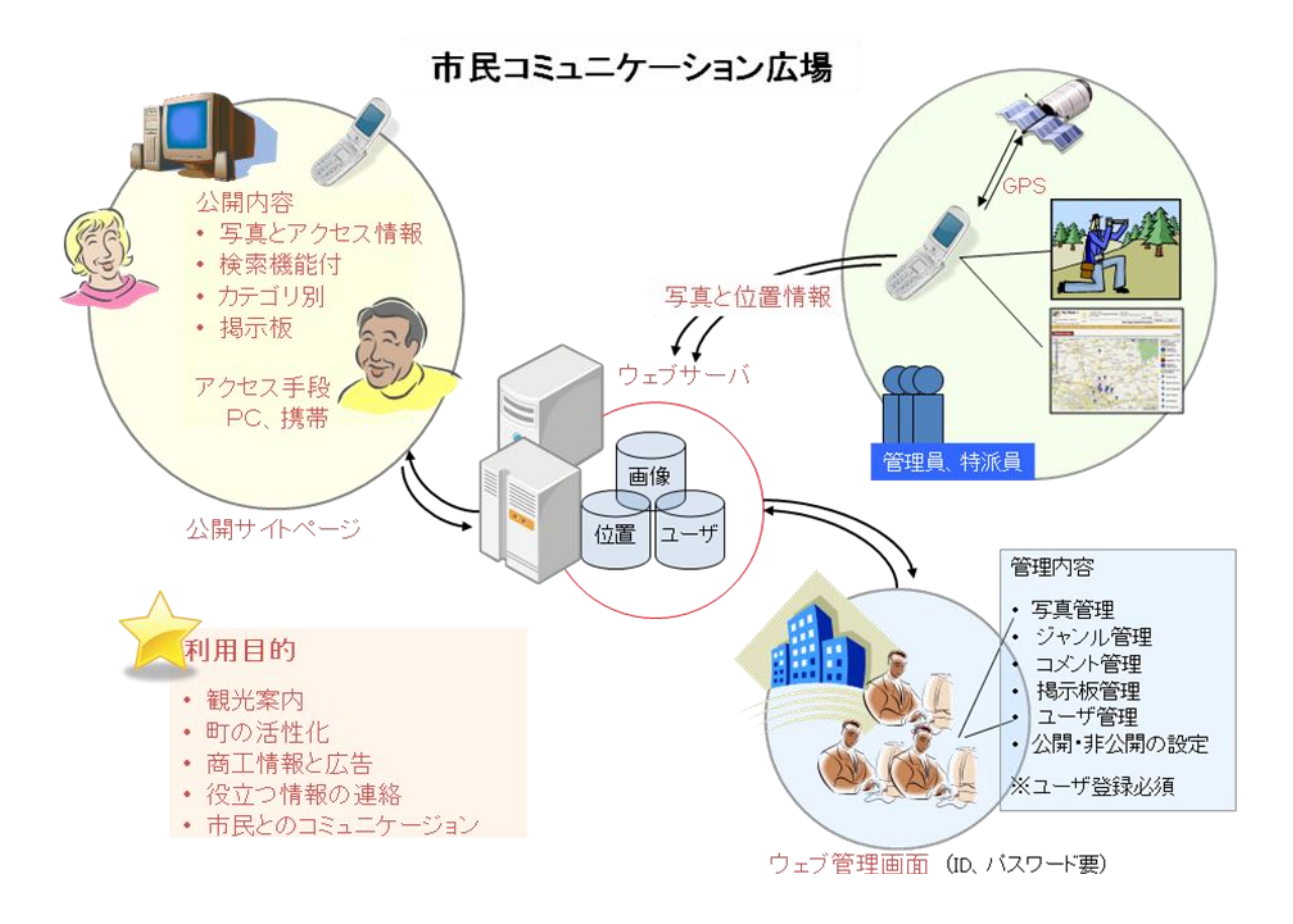

図 1(1/2) 市民コミュニケーション広場

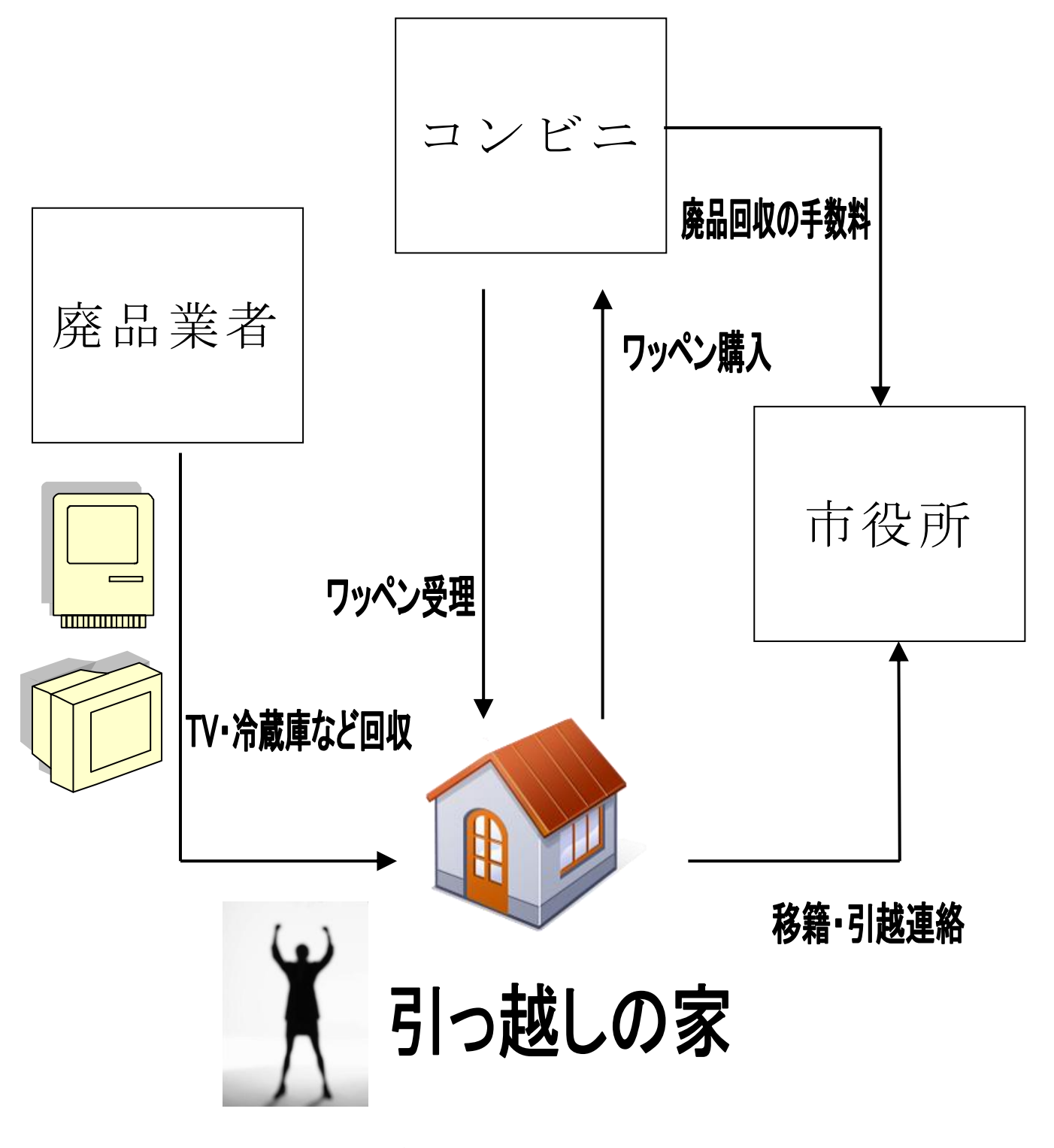

図 1(2/2) 市民コミュニケーション広場

## 3 . システム の 概 要

(1) システムの概要

MyEyes のシステムの概要を図 2 に示す。本システムの手順は以下のように 行う。

1. i アプリ (java) で写真を撮る。

2. 取った写真を確認してから, サーバー (PERL) に保存する。

3. i アプリ でブラウザを開き, 指定されたサイトを表示させる。

4. 固有な GPS 機能を呼び出し, 現在地の位置情報を取得する

5. 画像ファイル名 & 位置情報などサーバに登録する

6. 登録された情報を参照する。(google map API, php)

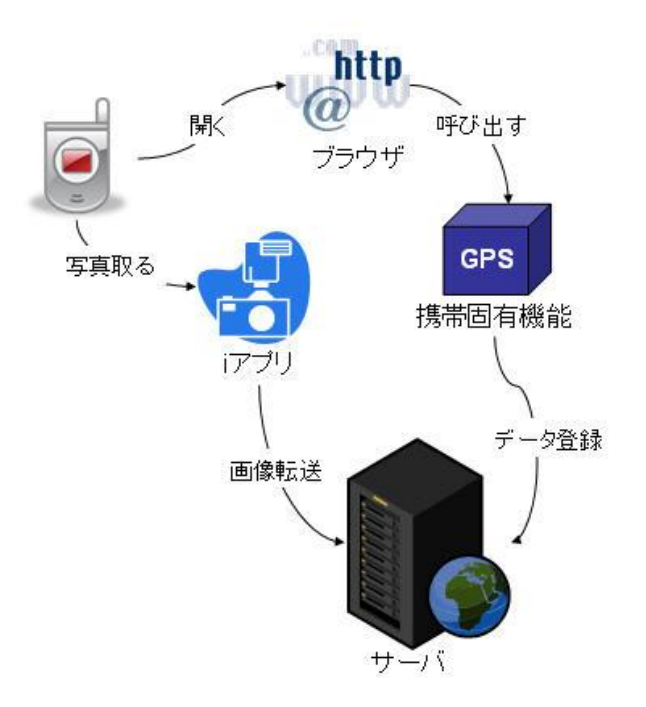

図 2 システム全体図

(2) ソフトのプロファイル

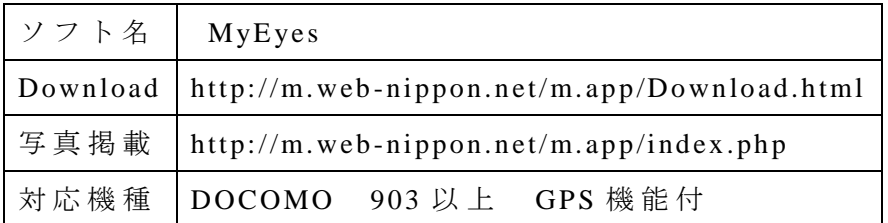

( 3 ) 開 発 環 境

 $i \nabla \nabla \mathcal{Y}$  ( JAVA) window xp eclipse 3.2 (JAVA 開発環境) Do-Ja 5.0 (DOCOMO のライブラリ& シミュレーション環境) サ ー バ 環 境 linux centos 2.6.9 -67 PHP 5.2.4 (cli) PostgreSQL 8.2.5 perl, v5.8.5 テスト機器 DOCOMO N905i

### 4 . 機能詳細

(1) iアプリの機能

本ソフトを起動すると、以下のような画面を表示される。

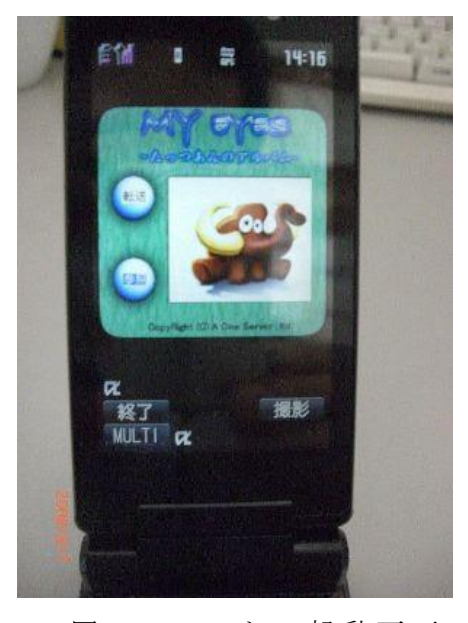

図 3 ソフトの起動画面

撮影ボタンを押して、写真撮影を行う。そして、図4のように、撮影された 写真を表示される。

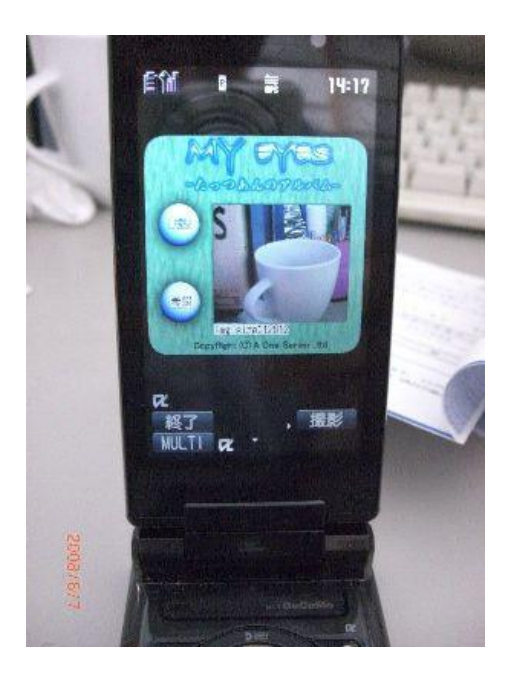

図 4 写真の確認画面

転送ボタンをクリックして、画像をサーバに転送する。正常に転送したら, ブラウザを開き、指定されたサイトにジャンプする。

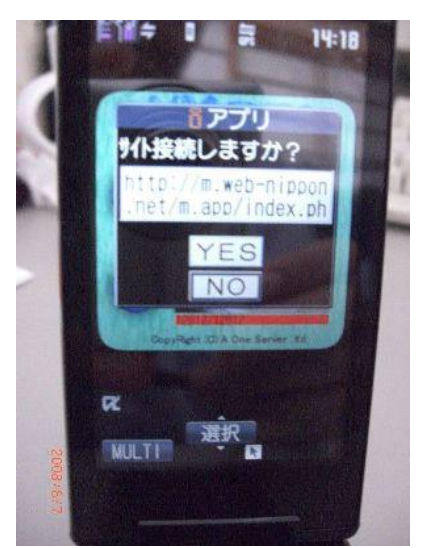

図 5 ブラウザの起動画面

ここで, iアプリを終了し, 位置情報の取得へと続く。

( 2 ) 位 置 情 報 の 取 得 に つ い て

DOCOMO の携帯電話は以下の三つの手段で、位置情報を取得することができ る 。

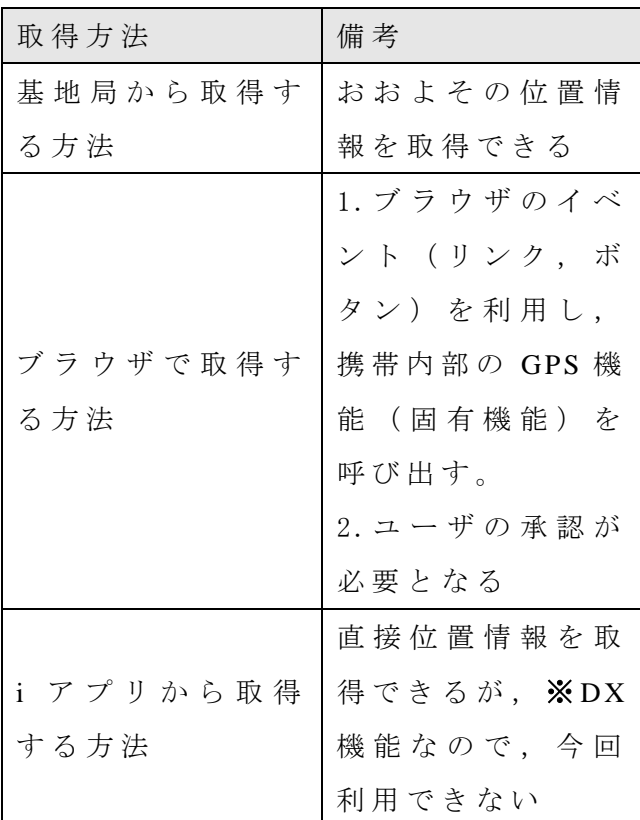

※ DX 機能とは,ウイルスや情報詐取ソフトが開発される危険を避けるため, i ア プ リ DX を 開 発 ・ 配 布 で き る の は NTT [ド コ モ](http://e-words.jp/w/NTTE38389E382B3E383A2.html) に 認 定 さ れ た 「 [公 式 サ イ ト](http://e-words.jp/w/E585ACE5BC8FE382B5E382A4E38388.html) 」 のみに限られている。

今回,ブラウザから位置情報を取得する手法を採用した。以下にブラウザか ら 位 置 情 報 の 取 得 に つ い て 述 べ る 。

(3) GPS 情報の取得

次の URL を自分の Web アプリケーション [送り先 URL] にリンクさせて lcs を付加して取得する。

例 : <**a h ref ="h ttp ://www.myApp .com/getGP S.php" lcs** >

属性 lcs タグを追加することで、このリングをクリックするとき, 位置情報

を取得するプログラムを呼び出す。ユーザを承認した後,GPS情報を取得する  $\mathcal{O}$  ログラムを起動し、現在地の位置情報を返せる。

### (4) GPS 情報の結果

測 位 の 結 果 と し て , 以 下 の 四 つ の パ ラ メ ー タ を 取 得 で き る 。( リ ン ク に 追 加 される)

ここで, 各パラメータの意味を説明する。

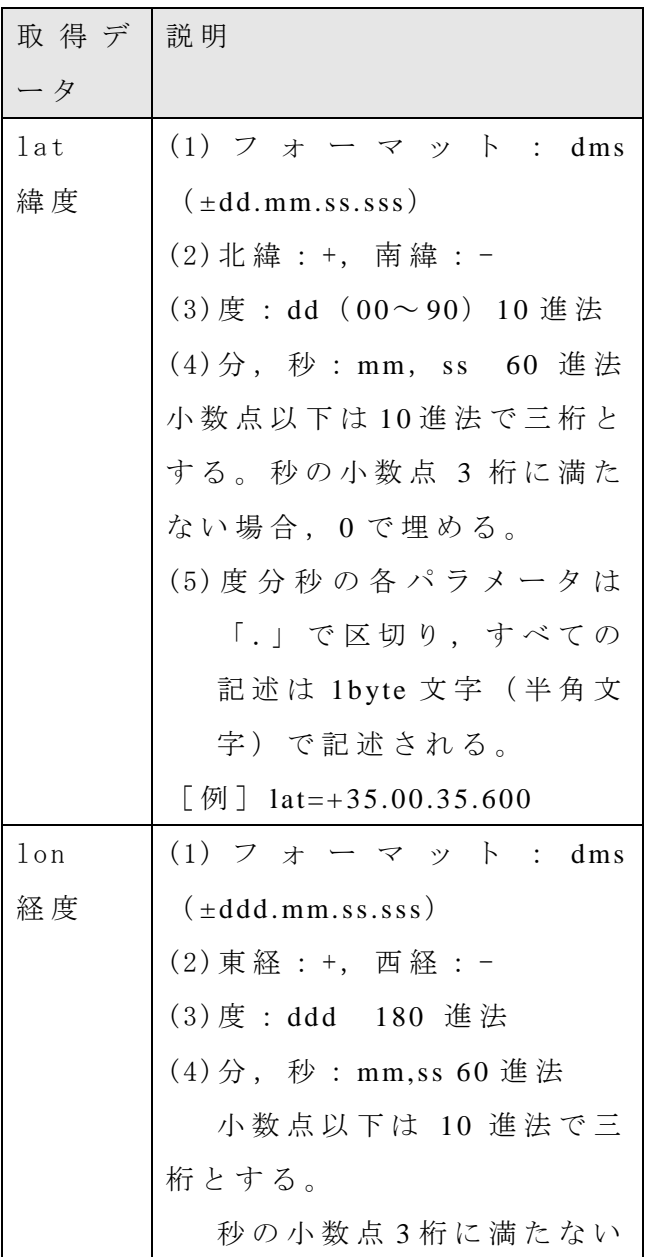

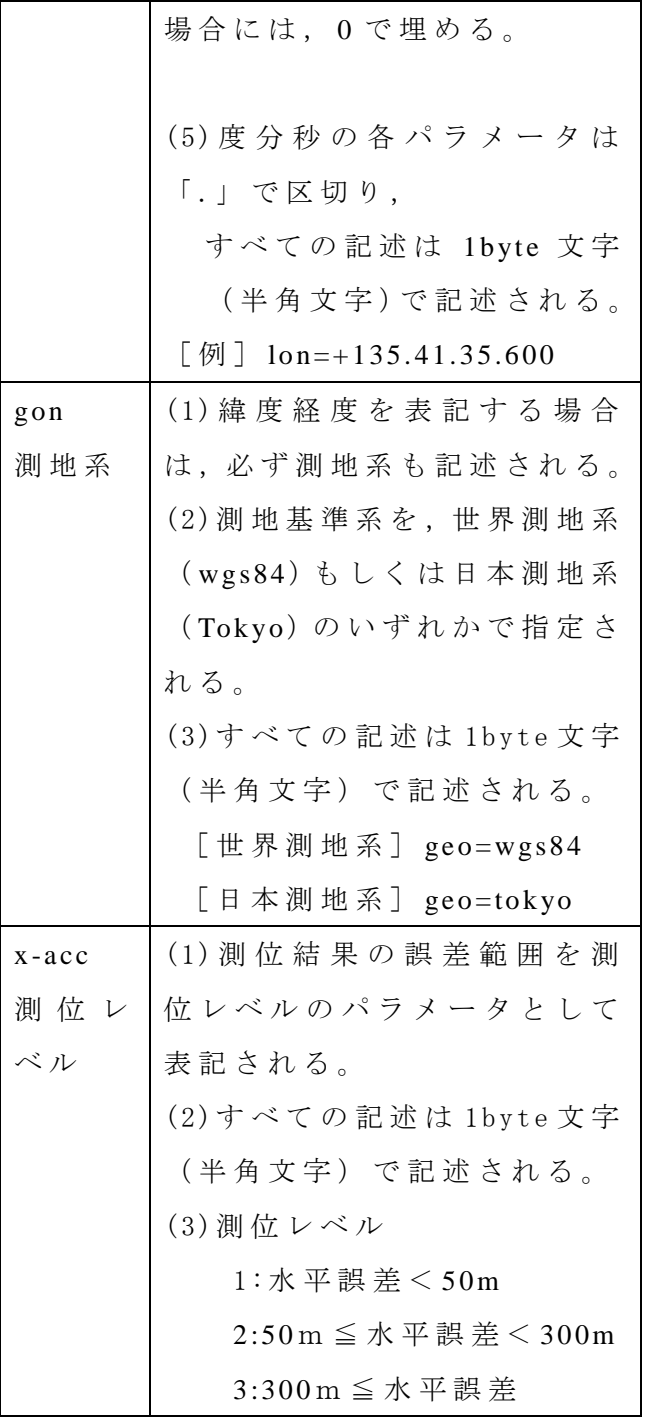

クエリ結果 (例)

# **http ://www.myApp.com/getGPS.ph p ?lat=%2B35.00.35.600&lon =%2B135.41.35. 600&geo=w gs84&x -acc=3**

( 5 ) 今 の 位 置 で 検 索

本システムには、位置情報を用いた検索を行い、自分の周辺に撮影した履歴

を表示することができる。ここで, Google Map Api を利用した。図 6 のよう に、自分の現在地を中心にしたエリアに,いくつかの撮影スポットがある。

図7のように、それぞれのスポットに撮影された写真をチェックすることが できる。本システムを利用することによってどこに美しい風景があるとか、友 達と一緒に感動したシーンも一杯ある。

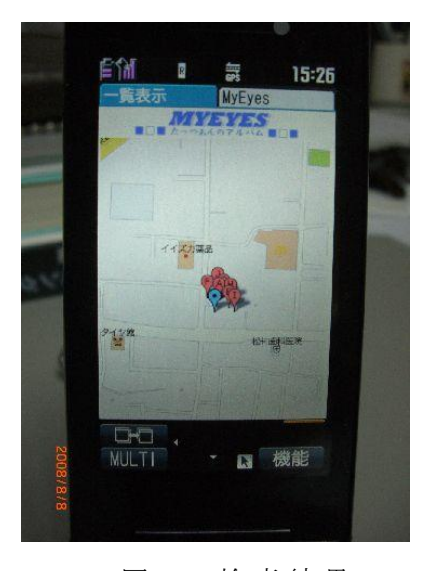

図 6 検索結果

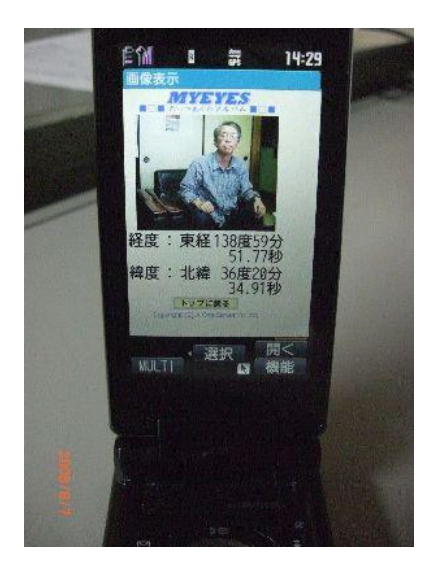

図 7 検 索 結 果 写 真

( 6 ) 自 分 の 写 真 一 覧

本システムでは、図8のように自分のアルバムのような機能もあります。そ

の機能によって、普通のアルバムより、どこに何かを感動したかなど、自分の 記憶を蘇ることが可能と考えられる。

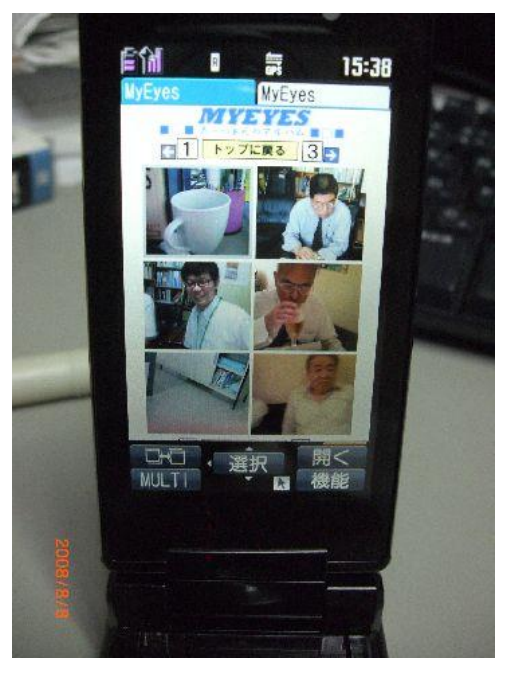

図 8 撮 影 写 真 履 歴

(7) i アプリとウェブブラウザの連動

3 節の(2)で述べたように, GPS 情報を取得するのは, ブラウザを起動する 必要がある。そして、カメラの機能を使うため、i アプリで行う。本システム では,iアプリとウェブブラウザの連動が必要とされる。そこで,iアプリとウ ェ ブ ブ ラ ウ ザ の 連 動 に つ い て , 説明する。

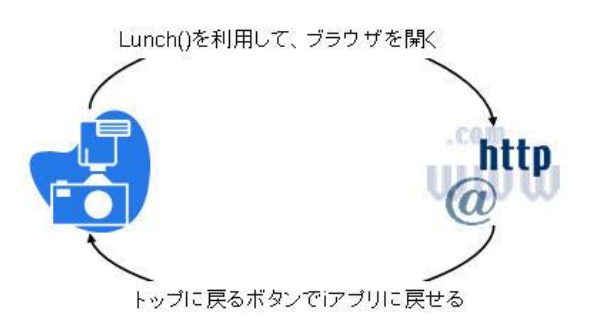

図 9 i アプリ & ウェブブラウザの連携

(8) i アプリからウェブブラウザの起動

### 書式: Lunch (int target, String[] arg)

\* target は起動アプリケーションのタイプ (ブラウザ: LUNCH BROWSER) \* arg は URL を含む起動パラメータである。例: Arg[0] = http://www.google.co.jp (9) ウェブブラウザから i アプリの起動

ウ ェ ブ ブ ラ ウ ザ と i ア プ リ と の 連 携 は 双 方 向 で 行 え る 。i ア プ リ を 起 動 (携 帯 電 話 に イ ン ス ト ー ル 済 み ) す る に は , ウ ェ ブ ブ ラ ウ ザ 上 に 表 示 す る H T M L を 以 下 の よ う な タ グ で 記 述 し て お く 。 i ア プ リ の 所 在 と i ア プ リ に 渡 す パ ラ メ ー タ の 指 定 を 行 う 。 A タ グ の ista 属性が i ア プ リ の 起 動 を 表 し て い る 。

 $\varphi$ :  $\langle a \rangle$  ista="#MyEves" href="notapplicable.html">

※ ista="#MyEyes"は, MyEyes を起動するという意味である。

### 5 考察および今後の課題

いろいろの人は MyEyes を持って、やってみてもらった。皆さんはこのよう な便利の機能があれば、いつでも、どこでも、自分は好きの画面を撮影し、サ ー バ に 共 有 で き る の は, よ い 評 価 を い た だ い た 。 そ し て, 以 下 の よ う な 指 摘 や 意見もいただいた。

- ・位 置 情 報 を 取 得 す る と き , 何 回 も ボ タ ン を 押 さ な け れ ば な ら な い の は , 手 間 がかかる。
- ・GPS に対応してない携帯にも、自分の位置を指定した上で、写真をアップデ ートできるという要望がある。
- ・ 写 真 の ジ ャ ン ル 分 け る 機 能 。 た と え ば , 旅 行 , グ ル メ , 仕 事 と か
- ・ ユ ー ザ 管 理 の 強 化 と ユ ー ザ の グ ル ー プ 化 ( た と え ば, 友 達 だ け 見 せ た い 写 真 とか, ほかの人に見せたくないものとか)

### 6 . まとめ

( 1) 前述に示 し た よ う に ド コ モ な ど が 事 実 上 独 占 し て き た 携 帯 電 話 業 界 を 席巻しようと、アメリカアップル社が発売済み (アイフォーン) で開発販売・ ソフトの安定供給において指導的な役割を(リーディングカンパニー)果たし ている。(1)

本開発システムソフト以外にガリバーであるドコモがシステム化・商品化

した。これにより既存業界のビジネス民業圧迫も招きかねない懸念もある。 また、アメリカ大手業者が新規参入することにより携帯電話のアップル・ ド コ モ な ど の 電 気 通 信 事 業 法 上 、無線周波 数 割 り 当 て 問 題 、詳 細 な 個 人 情 報 の 取扱など技術的個人情報保護法(コンプライアンス)も含めて各種解決すべき 問題が多々ある。

(2) 今回, MyEyes というソフトを通して, 携帯コミュニティシステムの構 築を試みた。DOCOMOの GPS 機能付携帯なら、上述のようなサービスを提供 することが可能という結論が出た。又,何人で,このソフトを利用してみて, 評価した。そして、今後、携帯用コミュニティシステムの構築において、貴重 な 意 見 を い た だ い た 。

#### 参 考 文 献

[1] 産経新聞 2008, 7, 3

 $[2]$ http://plusd.itmedia.co.jp/mobile/articles/0405/18/news034.html [3]i モード Java プログラミング 2007 年 5 月 9 日 アスキー書籍編集部 [4]ケータイサイト構築ガイドブック 2006年4月1日 インフォシェル [5] http://www.nttdocomo.co.jp/service/imode/make/content/iappli/index.html [6]http://www.yaskey.cside.tv/mapserver/note/gps.html#GPS\_DoCoMo [7]インターフェイスの街角(82) – 位置コミュニケーション 増井俊之 [8]http://www.nttdocomo.co.jp/service/imode/make/content/html/tag/location\_info.html [9]渋井,鳥谷尾, GPS 機能を利用した携帯コミュニティシステムの構築と地域コミニュティ

情報文化の創造,情報文化学会誌 16巻1号

注 1 : 市民コミュニケーション広場 (図 1 1/2) 参照 注 2 : 市民 コ ミ ュ ニ ケ ー シ ョ ン 広 場 (図 1 2/2) 参 照

(Received Feb, 17, 2009)